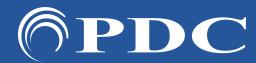

## CARING SUITETM APP GUIDE

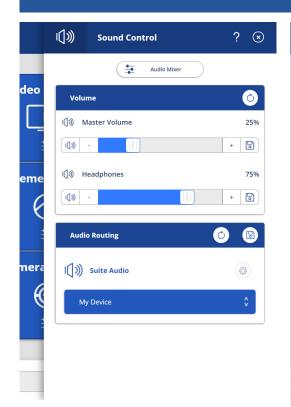

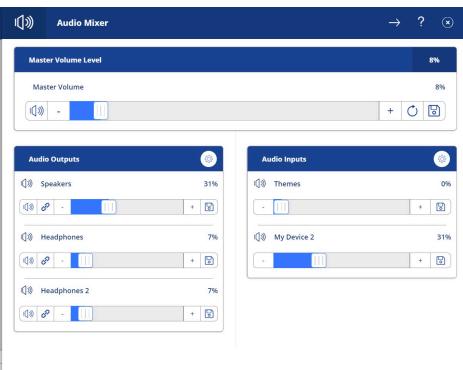

## UNLINKING HEADPHONES FROM MASTER VOLUME

- TAP BLUE SOUND CONTROL BOX & tap "Audio Mixer" at top of side bar
- TO UNLINK HEADPHONES FROM MASTER VOLUME: Below "Headphones" in the "Audio Outputs" box, tap the blue link icon at left to unlink from the Master Volume. Link will change from blue solid to gray and broken. Unlinking from the Master Volume will allow you to control headphone volume independently of suite speaker volume, as shown in left image. Master Volume will now only control suite speaker volume.
- SET HEADPHONE VOLUME to a nice standard level. You can still fine-tune volume with your patient audio system volume control

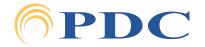